## **СПОСОБЫ ГОЛОСОВАНИЯ ЗА ОБЪЕКТЫ БЛАГОУСТРОЙСТВА**

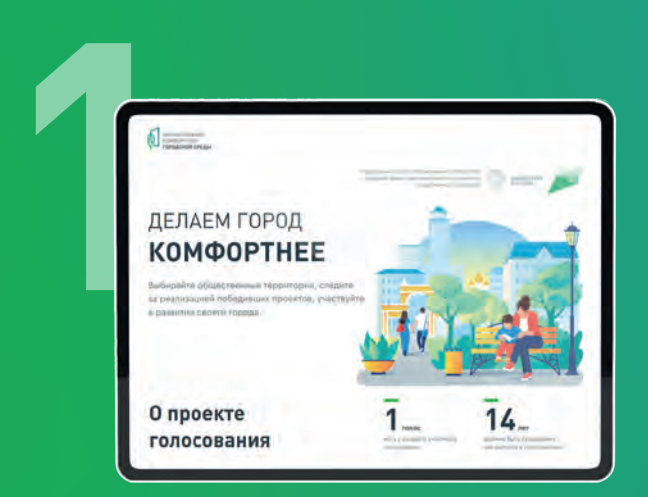

## **На единой платформе голосования [ZA.GORODSREDA.RU](za.gorodsreda.ru)**

**Авторизоваться на gorodsreda.ru можно - через портал Госуслуг**

**- по подтвержденному номеру телефона\***

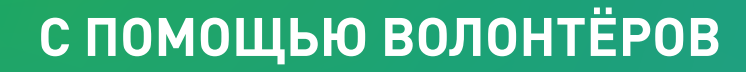

**По подтвержденному номеру телефона\***

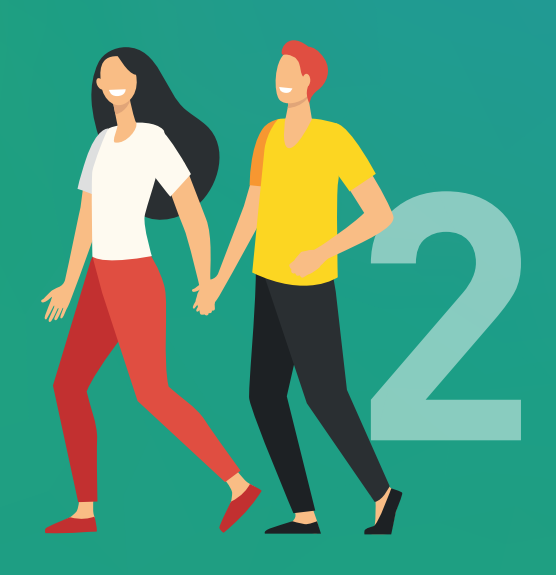

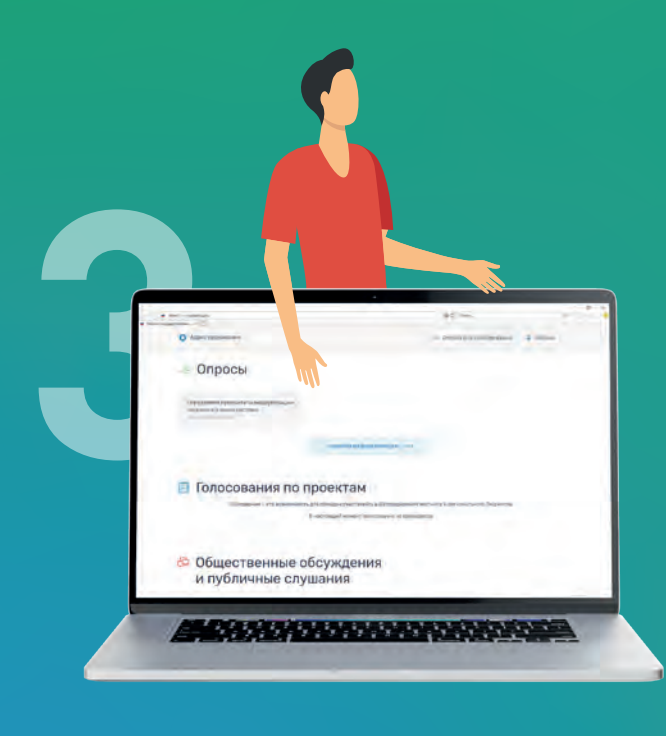

## **В личном кабинете на портале [POS.GOSUSLUGI.RU/LKP/](pos.gosuslugi.ru/lkp/)**

**Чтобы проголосовать в личном кабинете на портале Госуслуги, необходимо иметь подтвержденную учетную запись. Если у вас еще нет учетной записи, способы регистрации можно найти по ссылке <gosuslugi.ru/help/faq/c-1>**

\*Процедура подтверждения: после ввода своего номера телефона на него поступит звонок. Для подтверждения необходимо ввести 4 последних цифры входящего номера.